## **Welcome bbaacckk to CS429H!**

**Week 8**

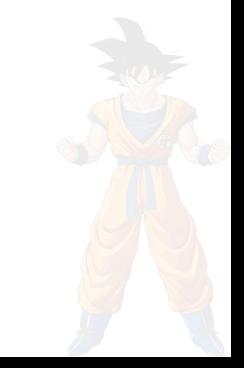

Ed meme recap:

#### Soldier's face after p7

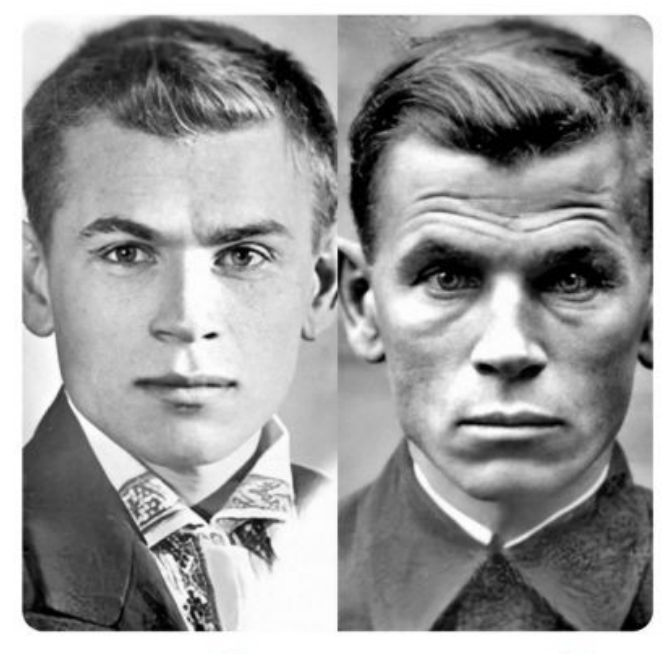

Before p7

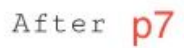

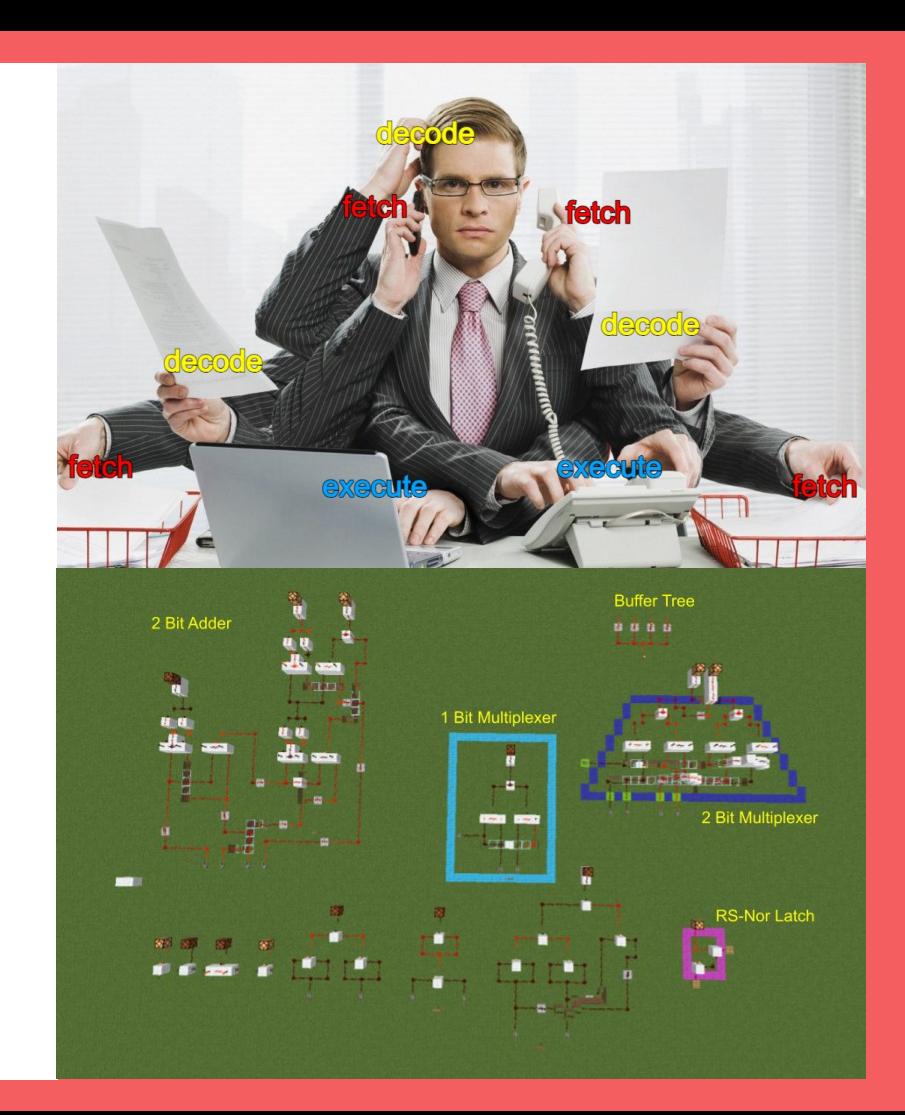

# Questions on lecture content? (Please no cats today)

#### **Drawing Wires For Quiz How-To**

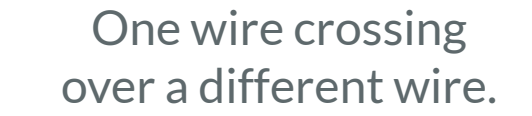

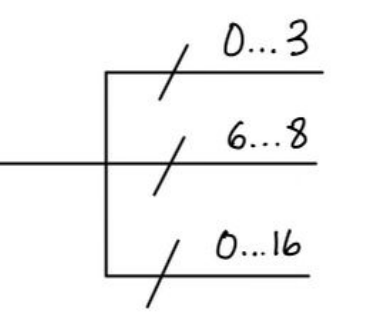

Getting the lower order 4 bits from a wire, etc.

All of these wires have the same value. Quiz everyone say CHEESE!

# **Poll**

Channel  $*feedback = go-quiz)$ ; Value v = receive(feedback);

#### How was the quiz?

- A. easy
- B. mostly fine
- C. mostly fine, but not enough time
- D. too hard, but finished mostly in time
- E. too hard and not enough time
- F. too hard regardless of time

#### **Stress**

#### 429H is not an easy class

- Lots of new materials
- Unfamiliar programming environments
- Fast, often relentless pace
- Struggling in this course is normal
	- There will be times you won't know the answer of the solution
	- This is expected—we want we everyone to succeed, but the only way we can help is if you ask for it
- If you find yourself overly overwhelmed or spending more time on this class than you think you should be, please reach out to Dr. Gheith or the TAs
	- We can help out as far as the class goes
	- We can provide other resources where we are not able to help

#### [Mental health resource available at UT](https://cmhc.utexas.edu/)

# P7

# **Poll**

#### How's your status on P7?

- A. What's P7?
- B. I've heard of it
- C. I've cloned the starter code and/or looked through it
- D. I've started planning/writing code
- E. I'm mostly done but might still have bugs
- F. P7 any% speedrun

# **Verilog**

- Verilog is a Hardware Description Language (HDL), NOT a programming language
	- There are no if statements (well, there are, but they don't always work like those in a PL)
	- Every line of "code" is run in parallel
	- HDL is split up into two "sections": continual and procedural assignment

## **But First… What is a wire?**

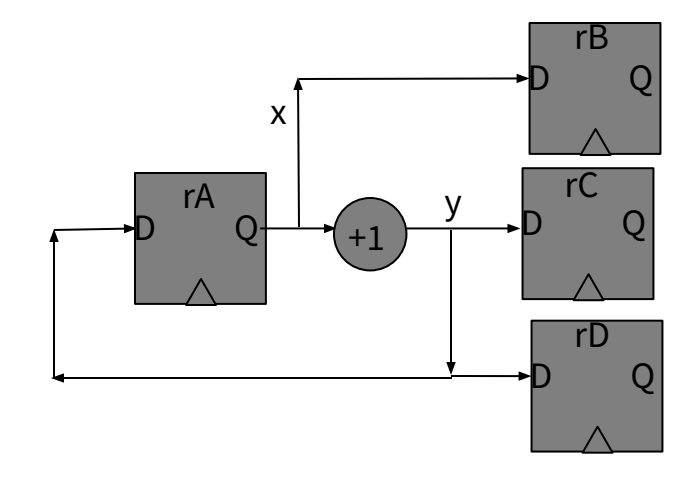

## **But First… What is a wire?**

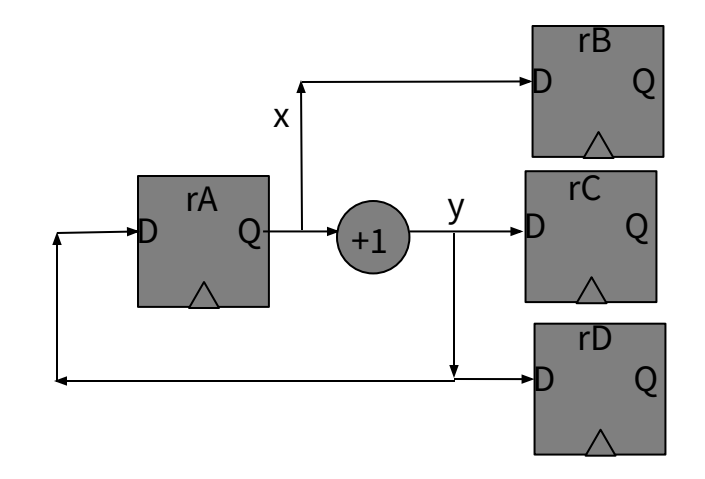

How many "inputs" does x have? How many "outputs" does x have?

# **But First… What is a wire?**

**There can only be 1 driver of a wire** But anybody can read that wire's value!

A wire with no driver is undefined

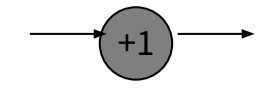

A wire with 2 drivers is undefined

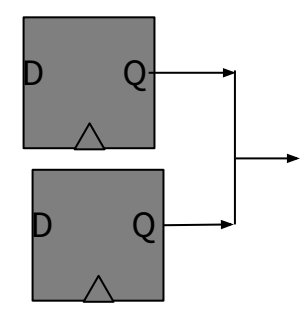

# **How do we represent this circuit in Verilog?**

- Verilog is split into continuous and procedural assignment blocks.
- An "always" or "initial" starts a procedural block; otherwise, you're in a continuous block.

# **Continuous Block**

- where you declare wires and registers
- where you assign wires
- assignments constantly updated

wire x;

wire  $[1:0]$  y;

 $reg [1:0] rA;$ 

assign  $x = rA$ ;

# **Procedural Block**

- where you assign registers
- updated only on clock tick

always @(posedge clk) begin

 $rB \leq x$ ;

end

// begin is a  $\{$ , end is a  $\}$ 

#### **Style Guide**

# **Continuous Block**

## **Procedural Block**

- $\bullet$  Only use =,  $\le$  = is a syntax error
- Always declare wires/regs as  $[x:0]$ , not  $[0:x]$
- $\bullet$  Only use <=, NEVER USE =
- Only use always @(posedge clk), don't use negedge or other things in the @()
- Every line is run at the same time, so you can swap values like this:

always @(posedge clk) begin

 $rA \leq rB$ ;  $rB \leq rA$ ;

end

## **Let's Translate This Circuit!**

- reg [31:0] rA;
- reg [31:0] rB;
- reg [31:0] rC;
- reg [31:0] rD;
- wire [31:0] x;
- wire [31:0] y;

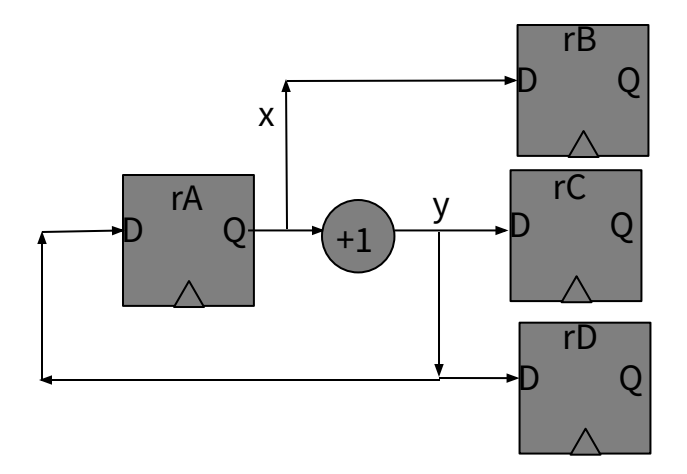

## **Let's Translate This Circuit!**

assign  $x = rA;$ 

assign  $y = x + 1$ ;

- reg [31:0] rA;
- reg [31:0] rB;
- reg [31:0] rC;
- reg [31:0] rD;
- wire [31:0] x;
- wire [31:0] y;

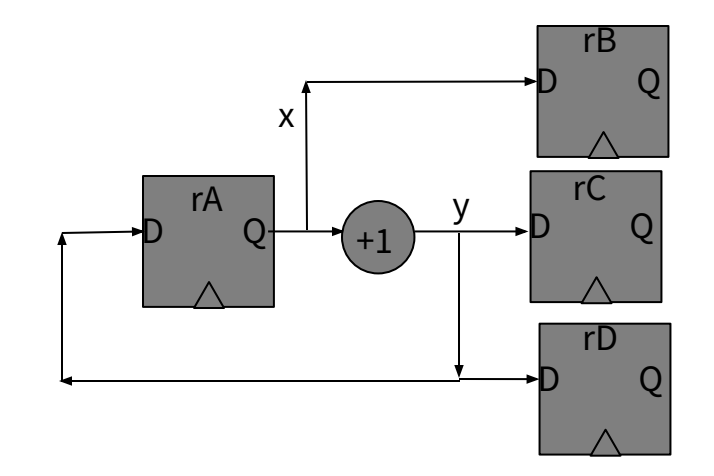

## **Let's Translate This Circuit!**

- reg [31:0] rA;
- reg [31:0] rB;
- reg [31:0] rC;
- reg [31:0] rD;
- wire [31:0] x;
- wire [31:0] y;
- assign  $x = rA$ ;
- assign  $y = x + 1$ ;

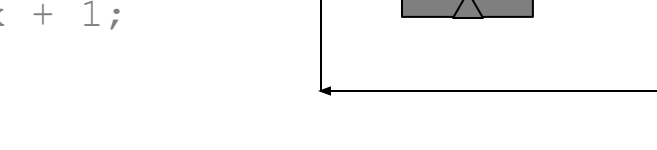

- always @(posedge clk) begin
	- $rA \leq v$ ;  $rB \leq x;$ 
		- $rC \leq v$ ;
		- $rD \leq v;$

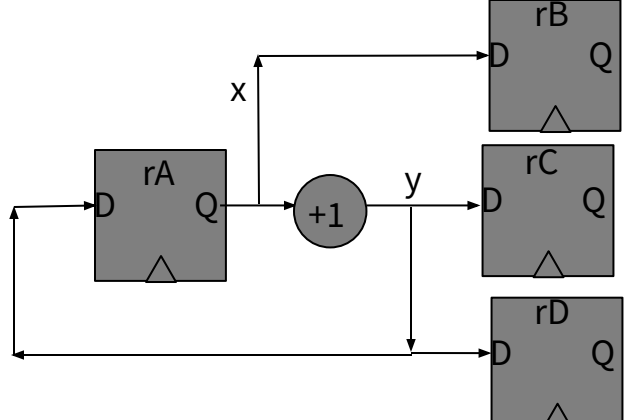

## **We don't actually need wires…**

- reg [31:0] rA;
- reg [31:0] rB;
- reg [31:0] rC;
- reg [31:0] rD;

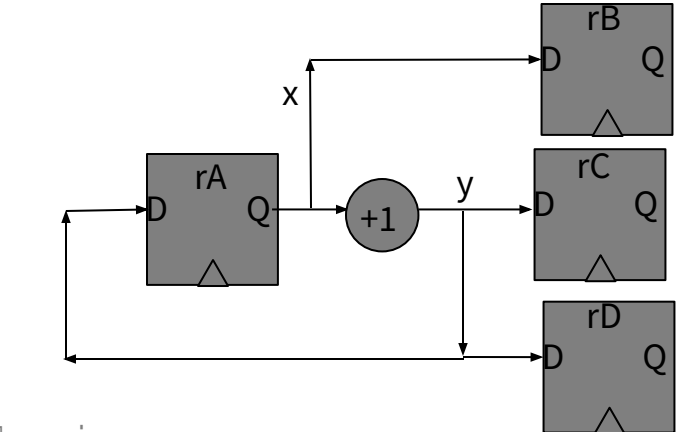

always @(posedge clk) begin  $rA \leq rA + 1;$  $rB \leq rA;$ 

$$
\text{rC} \leq \text{rA} + 1;
$$

 $rD \leq rA + 1$ ;

# **Initial Values?**

- reg [31:0] rA;
- reg [31:0] rB;
- reg [31:0] rC;
- reg [31:0] rD;
- wire [31:0] x;
- wire [31:0] y;

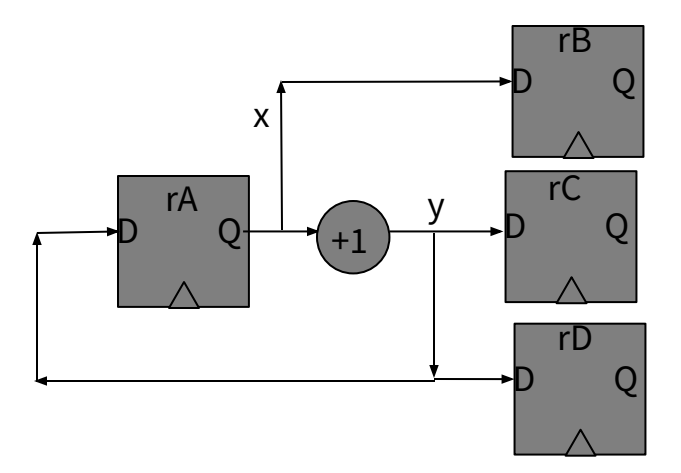

### **Initial Values?**

reg  $[31:0]$  rA = 0; // assigns 0 to rA on startup

reg  $[31:0]$  rB = 0;

```
reg [31:0] rC = 0;
```

```
reg [31:0] rD = 0;
```
wire  $[31:0]$   $x = 0$ ; // this is bad

wire  $[31:0]$  y = 0; // and equivalent to: assign y = 0

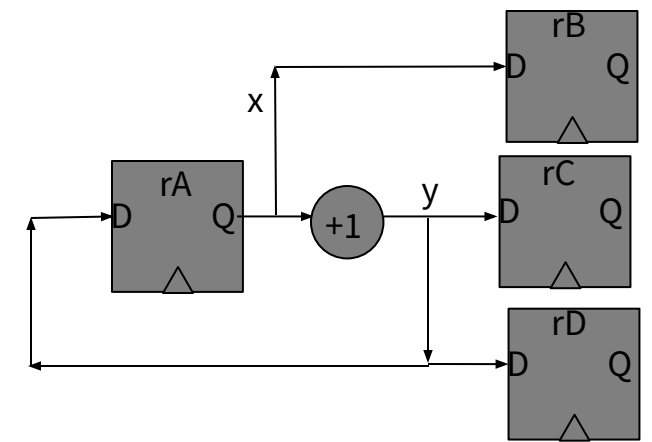

## **Initial Values?**

reg  $[31:0]$  rA = 0; // assigns 0 to rA on startup

reg  $[31:0]$  rB = 0;

```
reg [31:0] rC = 0;
```

```
reg [31:0] rD = 0;
```
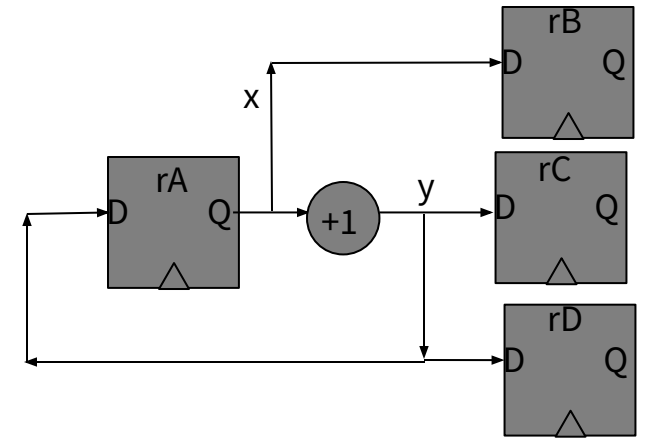

wire  $[31:0]$  x = rA; // this is ok instead of writing a separate assign wire  $[31:0]$   $y = x + 1;$ 

#### **What are all these X's?**

wire  $[2:0]$  hi =  $\{0,1\}$ ; // hi $[0]$  = 1, hi $[1]$  = 0, but what is hi $[2]$ ?

initial \$display("%d", hi[2]); // displays x

x is "undefined" and it propagates throughout the pipeline, but it doesn't mean error! It's OK to have wires/regs undefined, as long as you don't use them to make decisions

#### **No IF Statements?**

reg a, b, c;

wire x;

if (a == 1) // error: no IF statements allowed in continuous blocks assign  $x = b$ ; // because an assignment is a permanent description of what a wire is else

assign  $x = c$ ; // how do we fix this bug?

#### **No IF Statements?**

reg a, b, c;

wire x;

assign  $x = (a == 1)$  ? b : c;

#### **No IF Statements?**

reg a, b, c;

wire x;

assign  $x = c1$  ? a : c2 ? b : c3 ? c : d;

#### **You can use if statements in procedural blocks**

always @(posedge clk) begin

if (!stall) begin

f1 pc  $\leq$  f0 pc;

end

end

// question: what if there is a stall? what does f1 pc get set to?

#### **Or ternaries work there too**

always @(posedge clk) begin

f1 pc  $\le$  stall ? f1 pc : f0 pc;

end

## **Verilog Literals**

wire  $x = 1$ ; // warning: 1 is a 32 bit value being assigned to a 1 bit wire

// solution:

wire  $y = 1'b1;$ 

- // general form: width'{b,d,h}number
- // eg: a 64-bit 0x20 is 64'h20 or 64'd32
- // a 2-bit 3 is 2'b11 or 2'd3 or 2'h3
- // a 16-bit undefined value is 16'bX

# **Verilog Modules**

module mem(input clk,

```
input [15:1]raddr0, output [15:0]rdata0,
input [15:1]raddr1, output [15:0]rdata1,
 input wen, input [15:1]waddr, input [15:0]wdata);
```
input = caller should drive wire output = module will drive wire

It's just a box!

The starter code instantiates it for you—you need to provide wires that will connect to raddr0\_, rdata0\_, etc.

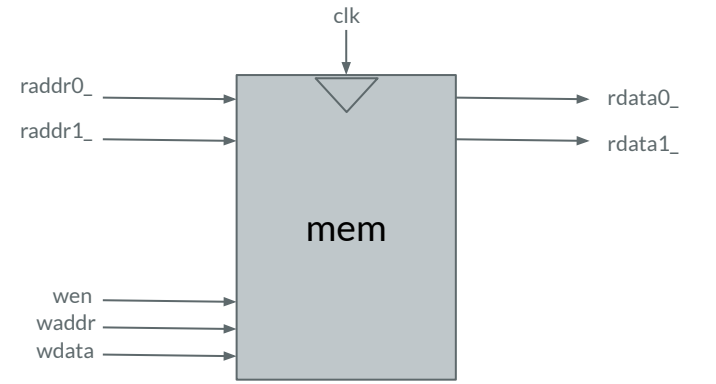

#### Broken test case!

@0 86 80 86 50 86 c0 86 c0 86 f0 80 a0 ff ff

#### Bad test case!

- @0
- 8680
- 8650
- 86c0
- 86c0
- 86f0
- 80a0
- fff

Better test case. USE COMMENTS!

@0 8680 // movl r0, 'h' 8650 // movl r0, 'e' 86c0 // movl r0, 'l' 86c0 // movl r0, 'l' 86f0 // movl r0, 'o' 80a0 // movl r0,  $\ln'$ ffff // invalid

Part of your test grade case reflects how helpful it is to others. Hex digits are not very useful to others

#### Better test case. USE COMMENTS!

```
@0
8650 // mov1 r0, \text{e}' a.k.a. 4 hex digits
80a0 // movl r0, \ln'ffff // invalid
```

```
8680 // movl r0, 'h' Each line is a 16-bit entry in memory
86c0 // mov1 r0, '1' Each instruction is also 16 bits
86c0 // movl r0, 'l' 0x8680 = 0b100001101000000086f0 // movl r0, 'o' movl 104 = 'h' r0
```
Part of your test grade case reflects how helpful it is to others. Hex digits are not very useful to others

#### **README Correction**

<test name>.raw => the raw output from running the test

 $\epsilon$  stest name  $>$  out =  $>$  lines from  $*$  raw that start with  $\#$ 

<test name>.cycles => number of cycles needed to run the test

<test name>.vcd => vcd file after running test

<test name>.ok => expected output

<test name>.hex => the test program

### **README Correction**

<test name>.raw => the raw output from running the test

 $\epsilon$  <test name>.out => <del>lines from \*.raw that start with #</del> lines from \*.raw which are not "VCD info: dumpfile cpu.vcd opened for output"

<test name>.cycles => number of cycles needed to run the test

<test name>.vcd => vcd file after running test

<test name>.ok => expected output

<test name>.hex => the test program

# **Tips**

- Follow the style guide
- Follow the style guide
- Don't \$display debug
- Add -Wall to the iverilog compile options
- Don't touch verilog functions unless you know what you're doing
- Ignore hazards, flushing, stalling etc. to start, and slowly add those in
- Use good wire & reg naming conventions (know which things are inputs to your stage and what are outputs)
- Clearly mark and separate each stage with some consistent convention
- You can use multiple procedural blocks
- Your test case (a .hex file) MUST HAVE COMMENTS
	- It is fine to share assemblers/disassemblers, but your test case should be pretty understandable without having to use a disassembler

# **Set Up X Forwarding**

X Forwarding is how we can run software remotely on a lab machine while displaying the graphics to our local machine! Instructions for setting up X Forwarding posted on Ed!

Once you've set it up, you SSH into a lab machine like this:

ssh -X <csid>@<hostname>.cs.utexas.edu

And then you can run fun programs!

xeyes

~jocelyn/public/oneko

# **Set Up X Forwarding**

X Forwarding is how we can run software remotely on a lab machine while displaying the graphics to our local machine! Instructions for setting up X Forwarding posted on Ed!

Once you've set it up, you SSH into a lab machine like this:

ssh -X <csid>@<hostname>.cs.utexas.edu

And then you can run fun programs!

xeyes

~jocelyn/public/oneko

gtkwave

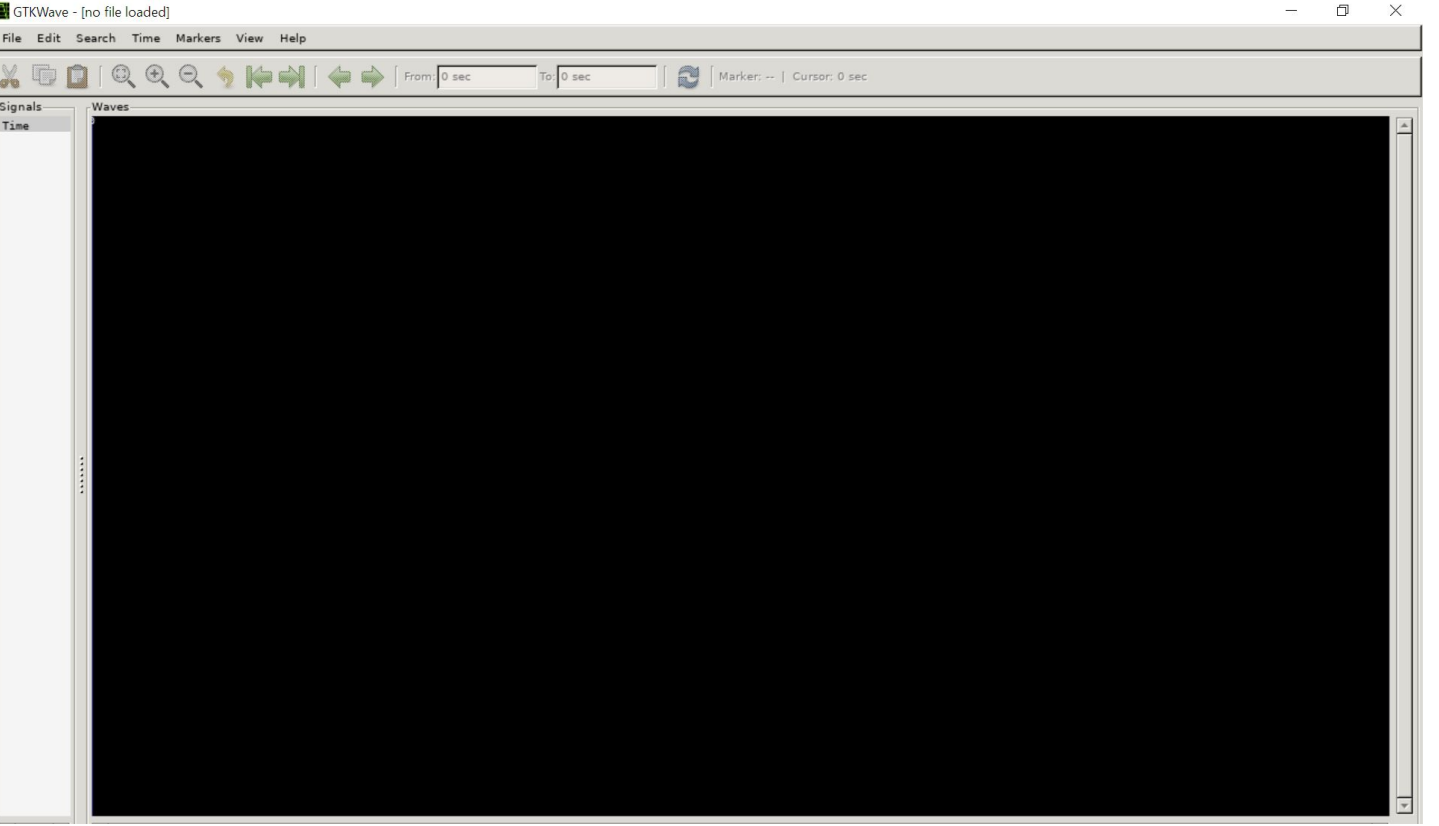

gtkwave

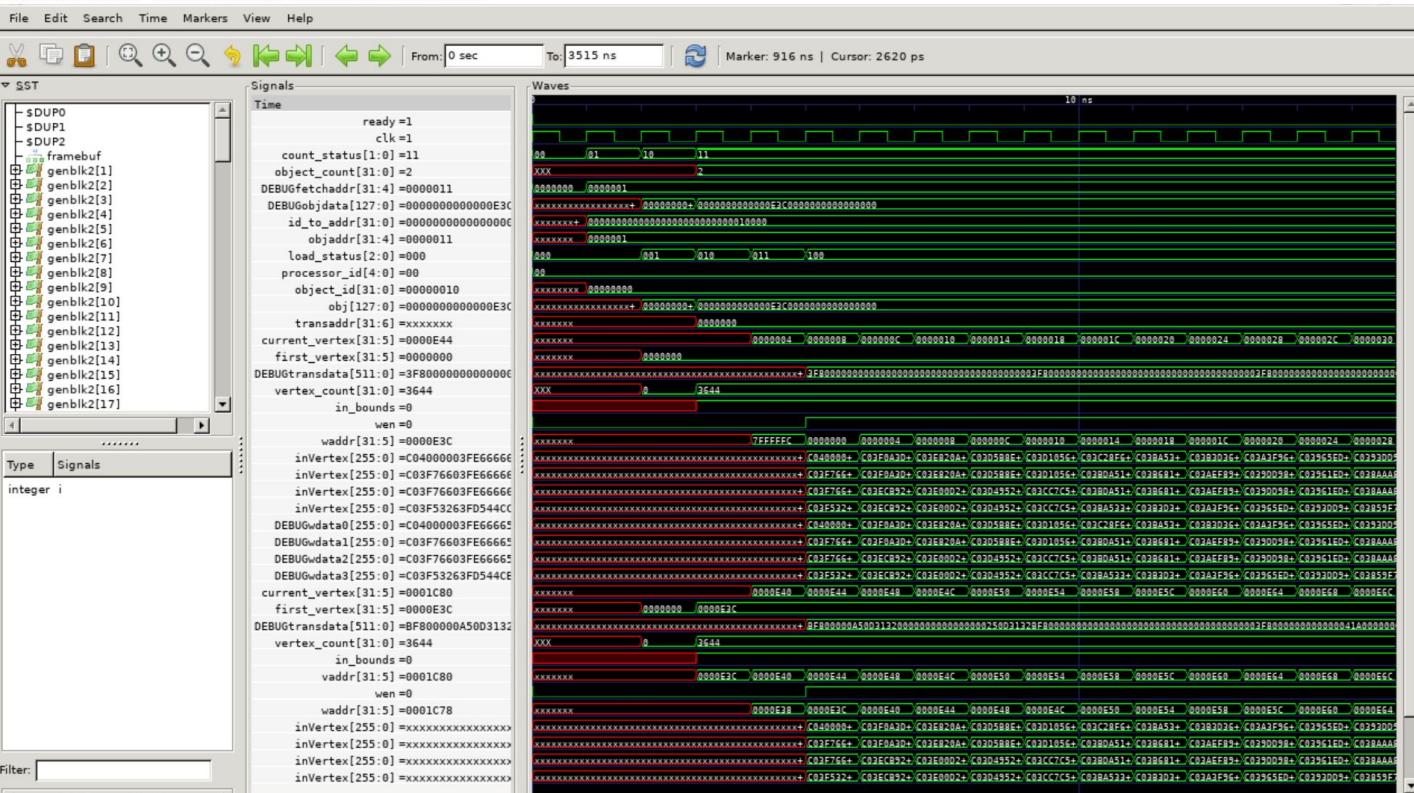

gtkwave final\_project.vcd

More Advice

# **some advice for debugging**

- check that there are no blocking statements in your always blocks
- all always blocks should be **@ (posedge clk)**
	- this excludes the clock module
	- you **will get a 0** if you do not follow this
- if you have an if statement in an always block, are you updating the same set of registers in both the if and the else? If not, is it intentional?
- are you updating the same register in multiple locations?
- the memory and register modules **cannot** stall
- **a correct implementation that flushes on every hazard will get more correctness points than an incorrect implementation that attempts stalling**

# **Writing Verilog**

- Write a little bit of good code debugging is hard so try to get it right on the first try
- Have a clear naming convention is execute pc the output of or input to execute?
- Reuse wires as much as reasonably possible don't have immediate wires for each instruction variant
- Clearly separate stages don't have intermixed code
- [Recommended vscode extension](https://marketplace.visualstudio.com/items?itemName=mshr-h.VerilogHDL)

#### **Stage contracts**

- The hard part of pipelining is the communication between stages not the stages themselves
- Without hazards, it's quite simple input comes in, one cycle later output is ready
- But with hazards, things are no longer clear
- When the flush wire goes high for a cycle, does that immediately invalidate the output or does it take a cycle? When fetch receives a new PC, how many cycles till the instruction is ready? When a module has to stall, exactly which stall wires does it set and for how long?
- Treat stages as independent components they only connect through wires defined in your contract

# **Debugging**

- Don't use print statements, you'll get too much output
- DO NOT USE THE VSCODE WAVETRACE EXTENSION IT IS BUGGED (as of last year, and has not been updated since then so is still broken)
- GTKWave is vastly superior and is the only reasonable way to debug verilog
- X-forwarding works really well, just ssh with -X and launch gtkwave (use WSL on Windows 11)
- Add all the important wires for each stage, group them (press G), and optionally color code them
- Then make sure to save your layout, gtkwave will not remind you to save
- Searching for a value select the wire you want to search, then search>pattern search 1>dropdown to "string">plug in value>find next
- $\bullet$  Right click on a signal, change the data format

# **Verilog Resources**

- <https://github.com/steveicarus/iverilog>
- [A Verilog Primer](https://inst.eecs.berkeley.edu/~eecs151/fa20/files/verilog/Verilog_Primer_Slides.pdf)
	- $\circ$  Just note to use @(posedge clk) not @(\*) in your code

Questions?

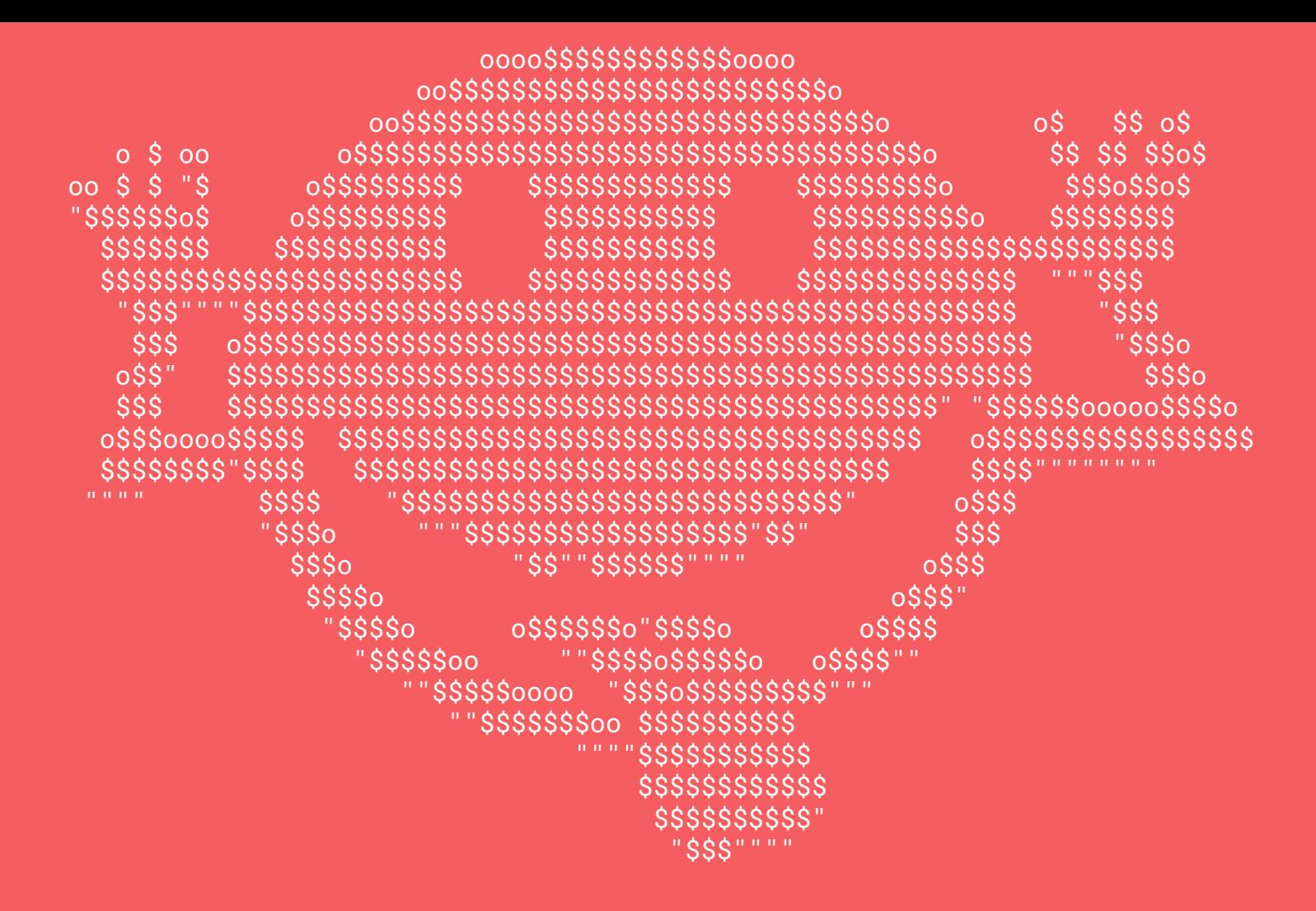